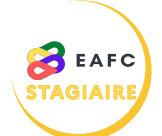

## **COMMENT SE CONNECTER À SOFIA-FMO ?**

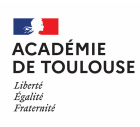

[Je me rends sur le portail ARENA à l'adresse](https://si2d.ac-toulouse.fr)  suivante : *https://si2d.ac-toulouse.fr*

Je me connecte à l'aide de mon identifiant académique et de mon mot de passe.

Je clique sur la rubrique « *Gestion des personnels* » dans le menu de gauche.

Je clique sur le lien vers SOFIA-FMO dans la rubrique « *Applications locales de gestion des personnels* ».

J'accède ainsi à mon espace stagiaire sur SOFIA-FMO.

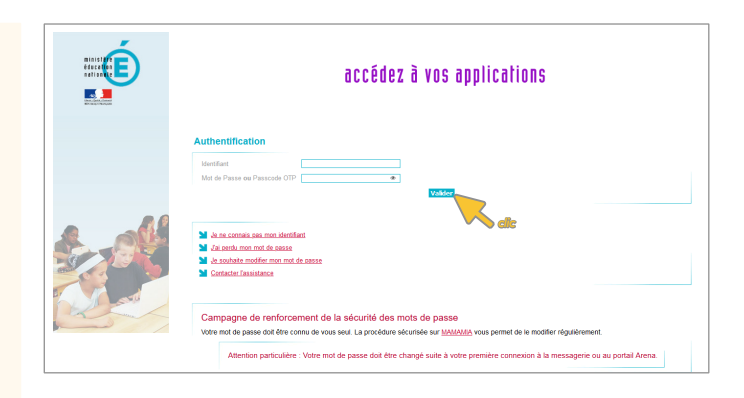

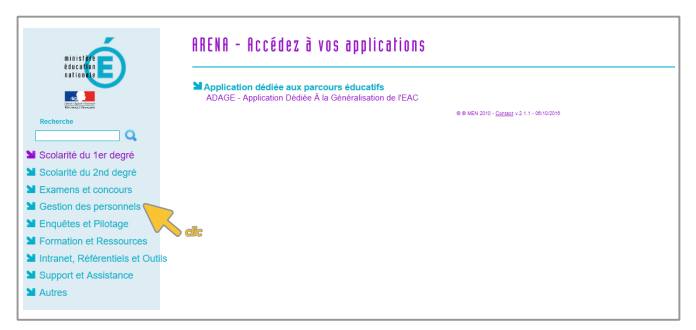

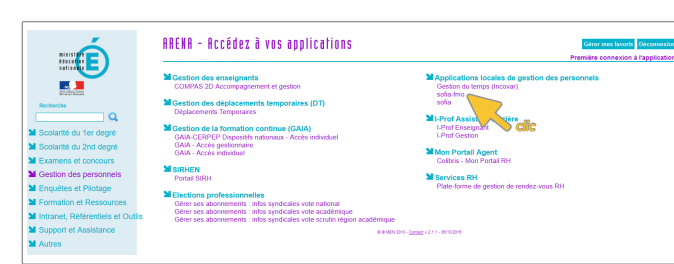

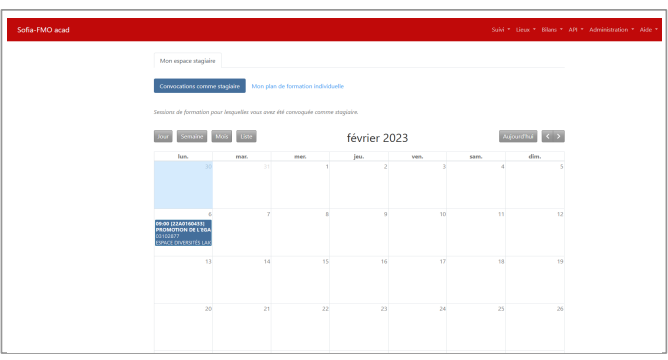